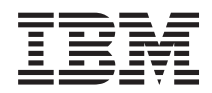

**System i System i** 接続 **IBM Systems Director Navigator for i5/OS** バージョン *6* リリース *1*

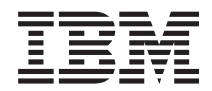

**System i System i** 接続 **IBM Systems Director Navigator for i5/OS** バージョン *6* リリース *1*

#### ご注意

本書および本書で紹介する製品をご使用になる前に、 5 [ページの『特記事項』に](#page-10-0)記載されている情報 をお読みください。

本書は、IBM i5/OS (製品番号 5761-SS1) のバージョン 6、リリース 1、モディフィケーション 0 に適用されます。 また、改訂版で断りがない限り、それ以降のすべてのリリースおよびモディフィケーションに適用されます。このバ ージョンは、すべての RISC モデルで稼働するとは限りません。また CISC モデルでは稼働しません。

IBM 発行のマニュアルに関する情報のページ

http://www.ibm.com/jp/manuals/

こちらから、日本語版および英語版のオンライン・ライブラリーをご利用いただけます。また、マニュアルに関する ご意見やご感想を、上記ページよりお送りください。今後の参考にさせていただきます。

(URL は、変更になる場合があります)

お客様の環境によっては、資料中の円記号がバックスラッシュと表示されたり、バックスラッシュが円記号と表示さ れたりする場合があります。

 原 典: System i Connecting to System i IBM Systems Director Navigator for i5/OS Version 6 Release 1

発 行: 日本アイ・ビー・エム株式会社

担 当: ナショナル・ランゲージ・サポート

#### 第1刷 2008.2

この文書では、平成明朝体™W3、平成明朝体™W7、平成明朝体™W9、平成角ゴシック体™W3、平成角ゴシック体™ W5、および平成角ゴシック体™W7を使用しています。この(書体\*)は、(財)日本規格協会と使用契約を締結し使用し ているものです。フォントとして無断複製することは禁止されています。

注∗ 平成明朝体"W3、平成明朝体™W9、平成角ゴシック体"W3、 平成角ゴシック体"W5、平成角ゴシック体"W7

**© Copyright International Business Machines Corporation 2008. All rights reserved.**

© Copyright IBM Japan 2008

# 目次

# **[IBM Systems Director Navigator for](#page-6-0)**

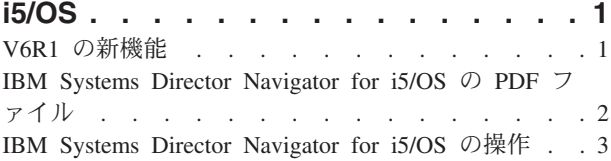

[IBM Systems Director Navigator for i5/OS](#page-9-0) の関連情報 [4](#page-9-0)

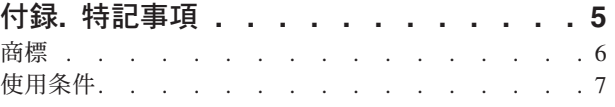

# <span id="page-6-0"></span>**IBM Systems Director Navigator for i5/OS**

IBM® Systems Director Navigator for i5/OS® は、System i™ 管理用の Web コンソール・インターフェース であり、 System i ナビゲーターの Web 対応タスクを操作することができます。 IBM Systems Director Navigator for i5/OS には、いくつかのウェルカム・ページが組み込まれており、これを使用すると、実行す るタスクを素早く見付けることができます。

IBM Systems Director Navigator for i5/OS インターフェースは、URL からアドレス可能な一連のタスクだ けではありません。ご使用の System i モデルを管理できる堅固な Web コンソールです。ただし、URL からアドレス可能な一連のタスクである System i ナビゲーター (Web 対応) は、URL を使用することに より、または IBM Systems Director Navigator for i5/OS インターフェース内からアクセスできます。

IBM Systems Director Navigator for i5/OS コンソールには、i5/OS 管理用の以下のタスク・カテゴリーが含 まれています。これらのカテゴリーは、System i ナビゲーター・クライアント・アプリケーション内で見 られるカテゴリーに類似しています。

- v システム (システム状況、システム・オペレーター・メッセージ、ヒストリー・ログ、ディスク状況、パ スワード変更など。)
- 基本操作 (メッセージ、プリンター、プリンター出力など。)
- v 実行管理機能 (アクティブ・ジョブ、サーバー・ジョブ、出力待ち行列、アクティブ・サブシステムな ど。)
- 構成およびサービス (システム値、時間管理、ディスク装置、ディスク・プールなど。)
- v ネットワーク (TCP/IP サーバー、回線、DNS サーバーなど。)
- 統合サーバー管理 (すべての仮想ディスク、リモート・システム、ドメインなど。)
- セキュリティー (権限リスト、暗号サービスの鍵管理、侵入検知など。)
- ユーザーおよびグループ (ユーザー、ユーザーの作成、グループなど。)
- v データベース (パフォーマンス・モニター、ヘルス・センター、データベースなど。)
- v ジャーナル管理 (ジャーナル、ジャーナルの作成など。)
- パフォーマンス (データおよびコレクションの調査など。)
- ファイル・システム (統合ファイル・システム、ファイル共用、ファイル共用の作成など。)
- v インターネット構成 (デジタル証明書マネージャー、System i ナビゲーター (Web 対応) など。)
- クラスター・リソース・サービス (ノード・リストの表示、クラスターの削除など。)

この資料は、インターフェースを操作するためのヒントを提供することによって、Web ベースのコンソー ル、IBM Systems Director Navigator for i5/OS の使用を開始する際に役立つことを目的としています。

### **V6R1** の新機能

IBM Systems Director Navigator for i5/OS のトピック・コレクションに関する新情報について説明しま す。

IBM Systems Director Navigator for i5/OS は、V6R1 に関する新しいトピック・コレクションです。

IBM Systems Director Navigator for i5/OS は、System i の管理に関する新しい Web コンソール・インタ ーフェースであり、System i ナビゲーターの Web 対応タスクに関する作業に使用することができます。

<span id="page-7-0"></span>ただし、URL を使用するか、または IBM Systems Director Navigator for i5/OS インターフェースから、 URL アドレス可能タスクにアクセスすることができます。

#### **IBM Systems Director Navigator for i5/OS** の操作

[IBM Systems Director Navigator for i5/OS](#page-8-0) の操作

IBM Systems Director Navigator for i5/OS の Web ベース・コンソールの使用方法について、さらに詳しく 説明します。

#### 新機能または変更点を確認する方法

技術的変更が行われた部分を確認するために、 Information Center では以下を使用します。

- 新規または変更された情報が開始する場所をマークする イメージ
- 新規または変更された情報が終了する場所をマークする≪イメージ

PDF ファイルでは、新しい情報および変更された情報には、左側の余白にリビジョン・バー (|) が付いて います。

本リリースのその他の新規または変更された情報を探すには、ユーザーへのメモ (Memo to users) を参照 してください。

### **IBM Systems Director Navigator for i5/OS** の **PDF** ファイル

IBM Systems Director Navigator for i5/OS の情報の PDF ファイルを表示および印刷することができます。

この文書の PDF 版を表示またはダウンロードするには、「IBM Systems Director Navigator for i5/OS」を 選択します。

#### **PDF** ファイルの保存

表示用または印刷用の PDF ファイルをワークステーションに保存するには、次のようにします。

- 1. ご使用のブラウザーで該当の PDF リンクを右クリックする。
- 2. PDF をローカル側で保管するオプションをクリックする。
- 3. PDF を保管したいディレクトリーに進む。
- 4. 「保存」をクリックする。

#### **Adobe Reader** のダウンロード

これらの PDF を表示または印刷するには、Adobe® Reader がシステムにインストールされている必要があ

ります。 Adobe Reader は、Adobe の Web [サイト](http://www.adobe.com/products/acrobat/readstep.html) (www.adobe.com/products/acrobat/readstep.html) か ら無償でダウンロードすることができます。

#### 関連資料

4 ページの『[IBM Systems Director Navigator for i5/OS](#page-9-0) の関連情報』

Information Center のその他のトピック・コレクションには、IBM Systems Director Navigator for i5/OS のトピック・コレクションに関連する情報が含まれています。以下の PDF ファイルのいずれも表示ま たは印刷できます。

### <span id="page-8-0"></span>**IBM Systems Director Navigator for i5/OS** の操作

IBM Systems Director Navigator for i5/OS は、URL からアドレス可能な一連のタスクだけではありませ ん。操作することで、Web 対応の System i ナビゲーターのタスクの操作を学習する場合にも役立ちま す。ただし、URL からアドレス可能なアクセスは、Web インターフェース上の System i ナビゲーターの タスクで現在も使用できます。

IBM Systems Director Navigator for i5/OS を操作するには、以下のステップに従ってください。

1. Web ブラウザーで以下の URL にアクセスします。ここで、*hostA* は、ユーザーの System i の名前で す。

#### **http://hostA:2001**

- 2. IBM Systems Director Navigator for i5/OS コンソールから i5/OS タスクのリストを表示するには、 「**i5/OS** 管理」を展開します。それぞれのタスク・カテゴリーには、最も一般的なタスクへのリンクを 備えたウェルカム・ページがあります。
- 3. ウェルカム・ページの下部にある「すべてのタスクの表示 **(Show All Tasks)**」をクリックして、そのカ テゴリー内で使用可能なすべてのタスクのリストを表示します。
- 4. 実行するタスクをクリックすると、コンソール内に新規タブが開きます。
- 5. このタブを使用して、オープン・ページ間をナビゲートしたり、特定のページを閉じたりします。 5 ペ ージより多く開いた場合は、スクロールして他のタブにアクセスできます。

「アクションの選択」メニューには、実行可能な以下のアクションが含まれています。

ページのクローズ **(Close Page)**

現在のページを閉じることができます。

マイ開始ページの追加 **(Add to My Startup Pages)**

コンソールにログインしたときに自動的に表示されるページのリストに現在のページを追加できま す。

オープン・ページの管理 **(Manage Open Pages)**

1 つまたは複数のページを閉じたり、あるページにナビゲートしたりできます。

多数のオープン・ページを管理できます。この場合、いくつかのオープン・ページを閉じたり、他 の残りのオープン・ページを操作したりできます。

「マイ開始ページ **(My Startup Pages)**」を使用すると、コンソールにログインするたびに表示されるペー ジのリストにページを追加したり、除去したりできます。デフォルト・ページとして開かれるページを選択 できます。自分の開始ページの 1 つを開くには、「ページ名 (Page name)」列にあるそのページのリンク をクリックします。

- 注**:** URL ウィザードを使用して System i ナビゲーターのタスクへのカスタム・リンクを作成する場合 は、前のリリースで使用できた Web ホーム・ページ上の System i ナビゲーターのタスクにアクセス できます。 IBM Systems Director Navigator for i5/OS コンソールのウェルカム・ページで「**i5/OS** の タスク **(i5/OS Tasks)**」をクリックし、「**System i** ナビゲーター **(Web** 対応**) (System i Navigator tasks on the Web)**」を選択できます。
	- 関連概念

基本システム操作 実行管理機能 ネットワーク

システム値

<span id="page-9-0"></span>時間管理 アプリケーション管理 データベース管理 権限リストの計画 暗号化 侵入検知 パフォーマンス 統合ファイル・システム ファイル共用 ユーザー・タスクおよびグループ・タスク BladeCenter および System x との System i の統合 関連タスク ジャーナル管理 関連情報 System i ナビゲーター (Web 対応) IBM Director V5.20

# **IBM Systems Director Navigator for i5/OS** の関連情報

Information Center のその他のトピック・コレクションには、IBM Systems Director Navigator for i5/OS の トピック・コレクションに関連する情報が含まれています。以下の PDF ファイルのいずれも表示または印 刷できます。

## その他の情報

v System i ナビゲーター (Web 対応)

### 関連資料

2 ページの『[IBM Systems Director Navigator for i5/OS](#page-7-0) の PDF ファイル』 IBM Systems Director Navigator for i5/OS の情報の PDF ファイルを表示および印刷することができま す。

# <span id="page-10-0"></span>付録**.** 特記事項

本書は米国 IBM が提供する製品およびサービスについて作成したものです。

本書に記載の製品、サービス、または機能が日本においては提供されていない場合があります。日本で利用 可能な製品、サービス、および機能については、日本 IBM の営業担当員にお尋ねください。本書で IBM 製品、プログラム、またはサービスに言及していても、その IBM 製品、プログラム、またはサービスのみ が使用可能であることを意味するものではありません。これらに代えて、IBM の知的所有権を侵害するこ とのない、機能的に同等の製品、プログラム、またはサービスを使用することができます。ただし、IBM 以外の製品とプログラムの操作またはサービスの評価および検証は、お客様の責任で行っていただきます。

IBM は、本書に記載されている内容に関して特許権 (特許出願中のものを含む) を保有している場合があ ります。本書の提供は、お客様にこれらの特許権について実施権を許諾することを意味するものではありま せん。実施権についてのお問い合わせは、書面にて下記宛先にお送りください。

〒106-8711 東京都港区六本木 3-2-12 日本アイ・ビー・エム株式会社 法務・知的財産 知的財産権ライセンス渉外

以下の保証は、国または地域の法律に沿わない場合は、適用されません。 IBM およびその直接または間接 の子会社は、本書を特定物として現存するままの状態で提供し、商品性の保証、特定目的適合性の保証およ び法律上の瑕疵担保責任を含むすべての明示もしくは黙示の保証責任を負わないものとします。国または地 域によっては、法律の強行規定により、保証責任の制限が禁じられる場合、強行規定の制限を受けるものと します。

この情報には、技術的に不適切な記述や誤植を含む場合があります。本書は定期的に見直され、必要な変更 は本書の次版に組み込まれます。 IBM は予告なしに、随時、この文書に記載されている製品またはプログ ラムに対して、改良または変更を行うことがあります。

本書において IBM 以外の Web サイトに言及している場合がありますが、便宜のため記載しただけであ り、決してそれらの Web サイトを推奨するものではありません。それらの Web サイトにある資料は、こ の IBM 製品の資料の一部ではありません。それらの Web サイトは、お客様の責任でご使用ください。

IBM は、お客様が提供するいかなる情報も、お客様に対してなんら義務も負うことのない、自ら適切と信 ずる方法で、使用もしくは配布することができるものとします。

本プログラムのライセンス保持者で、(i) 独自に作成したプログラムとその他のプログラム (本プログラム を含む) との間での情報交換、および (ii) 交換された情報の相互利用を可能にすることを目的として、本 プログラムに関する情報を必要とする方は、下記に連絡してください。

IBM Corporation Software Interoperability Coordinator, Department YBWA 3605 Highway 52 N Rochester, MN 55901 U.S.A.

<span id="page-11-0"></span>本プログラムに関する上記の情報は、適切な使用条件の下で使用することができますが、有償の場合もあり ます。

本書で説明されているライセンス・プログラムまたはその他のライセンス資料は、IBM 所定のプログラム |

契約の契約条項、IBM プログラムのご使用条件、IBM 機械コードのご使用条件、またはそれと同等の条項 | に基づいて、IBM より提供されます。 |

この文書に含まれるいかなるパフォーマンス・データも、管理環境下で決定されたものです。そのため、他 の操作環境で得られた結果は、異なる可能性があります。一部の測定が、開発レベルのシステムで行われた 可能性がありますが、その測定値が、一般に利用可能なシステムのものと同じである保証はありません。さ らに、一部の測定値が、推定値である可能性があります。実際の結果は、異なる可能性があります。お客様 は、お客様の特定の環境に適したデータを確かめる必要があります。

IBM 以外の製品に関する情報は、その製品の供給者、出版物、もしくはその他の公に利用可能なソースか ら入手したものです。IBM は、それらの製品のテストは行っておりません。したがって、他社製品に関す る実行性、互換性、またはその他の要求については確証できません。 IBM 以外の製品の性能に関する質問 は、それらの製品の供給者にお願いします。

IBM の将来の方向または意向に関する記述については、予告なしに変更または撤回される場合があり、単 に目標を示しているものです。

本書には、日常の業務処理で用いられるデータや報告書の例が含まれています。より具体性を与えるため に、それらの例には、個人、企業、ブランド、あるいは製品などの名前が含まれている場合があります。こ れらの名称はすべて架空のものであり、名称や住所が類似する企業が実在しているとしても、それは偶然に すぎません。

#### 著作権使用許諾:

本書には、様々なオペレーティング・プラットフォームでのプログラミング手法を例示するサンプル・アプ リケーション・プログラムがソース言語で掲載されています。お客様は、サンプル・プログラムが書かれて いるオペレーティング・プラットフォームのアプリケーション・プログラミング・インターフェースに準拠 したアプリケーション・プログラムの開発、使用、販売、配布を目的として、いかなる形式においても、 IBM に対価を支払うことなくこれを複製し、改変し、配布することができます。このサンプル・プログラ ムは、あらゆる条件下における完全なテストを経ていません。従って IBM は、これらのサンプル・プログ ラムについて信頼性、利便性もしくは機能性があることをほのめかしたり、保証することはできません。

それぞれの複製物、サンプル・プログラムのいかなる部分、またはすべての派生的創作物にも、次のよう に、著作権表示を入れていただく必要があります。

© (お客様の会社名) (西暦年). このコードの一部は、IBM Corp. のサンプル・プログラムから取られていま す。 © Copyright IBM Corp. \_年を入れる\_. All rights reserved.

この情報をソフトコピーでご覧になっている場合は、写真やカラーの図表は表示されない場合があります。

### 商標

以下は、International Business Machines Corporation の米国およびその他の国における商標です。

i5/OS

IBM

System i

<span id="page-12-0"></span>Adobe、Adobe ロゴ、PostScript、PostScript ロゴは、Adobe Systems Incorporated の米国およびその他の国 | における登録商標または商標です。 |

他の会社名、製品名およびサービス名等はそれぞれ各社の商標です。 |

# 使用条件

これらの資料は、以下の条件に同意していただける場合に限りご使用いただけます。

個人使用**:** これらの資料は、すべての著作権表示その他の所有権表示をしていただくことを条件に、非商業 的な個人による使用目的に限り複製することができます。ただし、IBM の明示的な承諾をえずに、これら の資料またはその一部について、二次的著作物を作成したり、配布 (頒布、送信を含む) または表示 (上映 を含む) することはできません。

商業的使用**:** これらの資料は、すべての著作権表示その他の所有権表示をしていただくことを条件に、お客 様の企業内に限り、複製、配布、および表示することができます。 ただし、IBM の明示的な承諾をえずに これらの資料の二次的著作物を作成したり、お客様の企業外で資料またはその一部を複製、配布、または表 示することはできません。

ここで明示的に許可されているもの以外に、資料や資料内に含まれる情報、データ、ソフトウェア、または その他の知的所有権に対するいかなる許可、ライセンス、または権利を明示的にも黙示的にも付与するもの ではありません。

資料の使用が IBM の利益を損なうと判断された場合や、上記の条件が適切に守られていないと判断された 場合、IBM はいつでも自らの判断により、ここで与えた許可を撤回できるものとさせていただきます。

お客様がこの情報をダウンロード、輸出、または再輸出する際には、米国のすべての輸出入関連法規を含 む、すべての関連法規を遵守するものとします。

IBM は、これらの資料の内容についていかなる保証もしません。これらの資料は、特定物として現存する ままの状態で提供され、商品性の保証、特定目的適合性の保証および法律上の瑕疵担保責任を含むすべての 明示もしくは黙示の保証責任なしで提供されます。

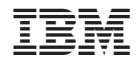

Printed in Japan